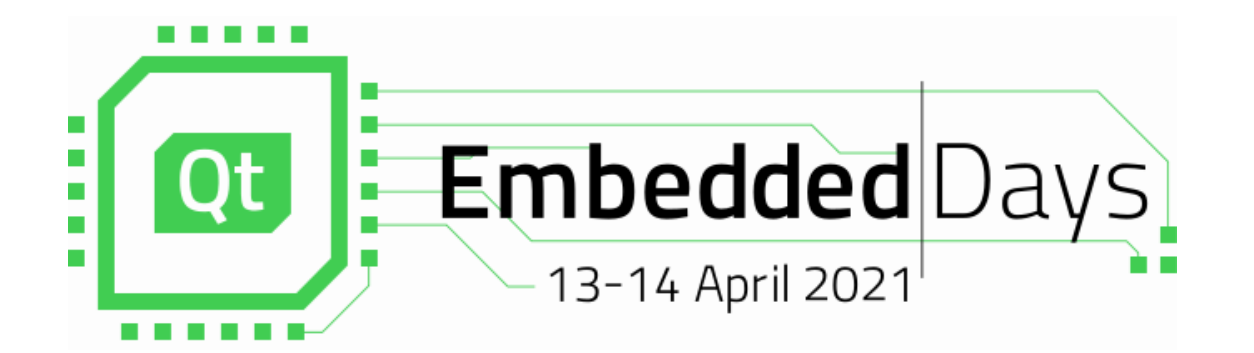

# **What to Do When It is Already Too Late ?**

Crashdumps for Embedded Systems

1

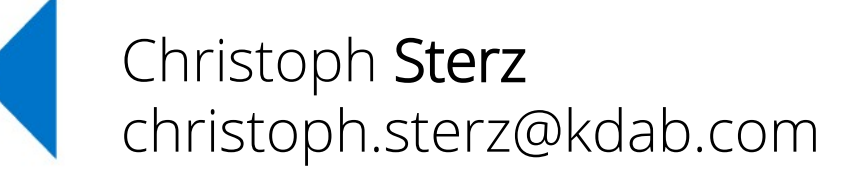

**AKDAB** 

#### ≰KDAB

### **Content**

#### **Part I:**

1.Background, the Situation in Embedded

- 2.Working with Coredumps
- 3.Signal Handlers
- 4.Special Watchdogs

**Part II:** My Serving Suggestion:

5.Yocto, and…

6.Google Breakpad, and…

7.Sentry

8.On Collecting Crashdumps From Users

### **Scope of this Talk**

- Crashes mostly in C/C++
- On Embedded Linux (May apply for Windows, QNX which has coredumps as well)
- Crashes induced from the outside and inside of processes
- No kernel panics, the OS must be functioning at this point
- *SW-Devs'-Assumption-#1* holds: Hardware just works

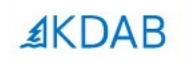

# **1. Background: Embrace the Fail**

The Qt, OpenGL and C++ experts

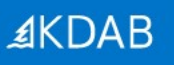

### **Crashes in Development And Production**

- **Development of Embedded Devices**
	- All Symbols
	- gdb(server) on target
	- Fullsize dumps
	- EvalBoards
	- Small Testing Surface

#### **• In Production**

- Slim Images
- Slim Dumps(Stack only) / Reduced Bandwidth
- (Often more limited) production hardware
- Large Testing Surface

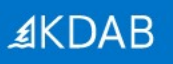

### **Crashes in Development And Production**

- **Development of Embedded Devices**
	- All Symbols
	- $-$  gdb(server) on tar
	- Fullsize dumps
	- EvalBoards
	- Small Testing Surface

#### **• In Production**

#### Images

- Jumps(Stack only) / Reduced **Landwidth**
- (Often more limited) production hardware Boils down to<br>Boils down to<br>storage <vs.> no storage
	- Large Testing Surface

### **Crashdumps and Symbols**

- Symbols are needed:
	- To make addresses readable for humans
	- To reconstruct the contents of the **Stack**
	- To infer Line Numbers
- You will get symbols with -g
- Symbols are *independent* of optimization (-g, -O2)
- Symbols are huge

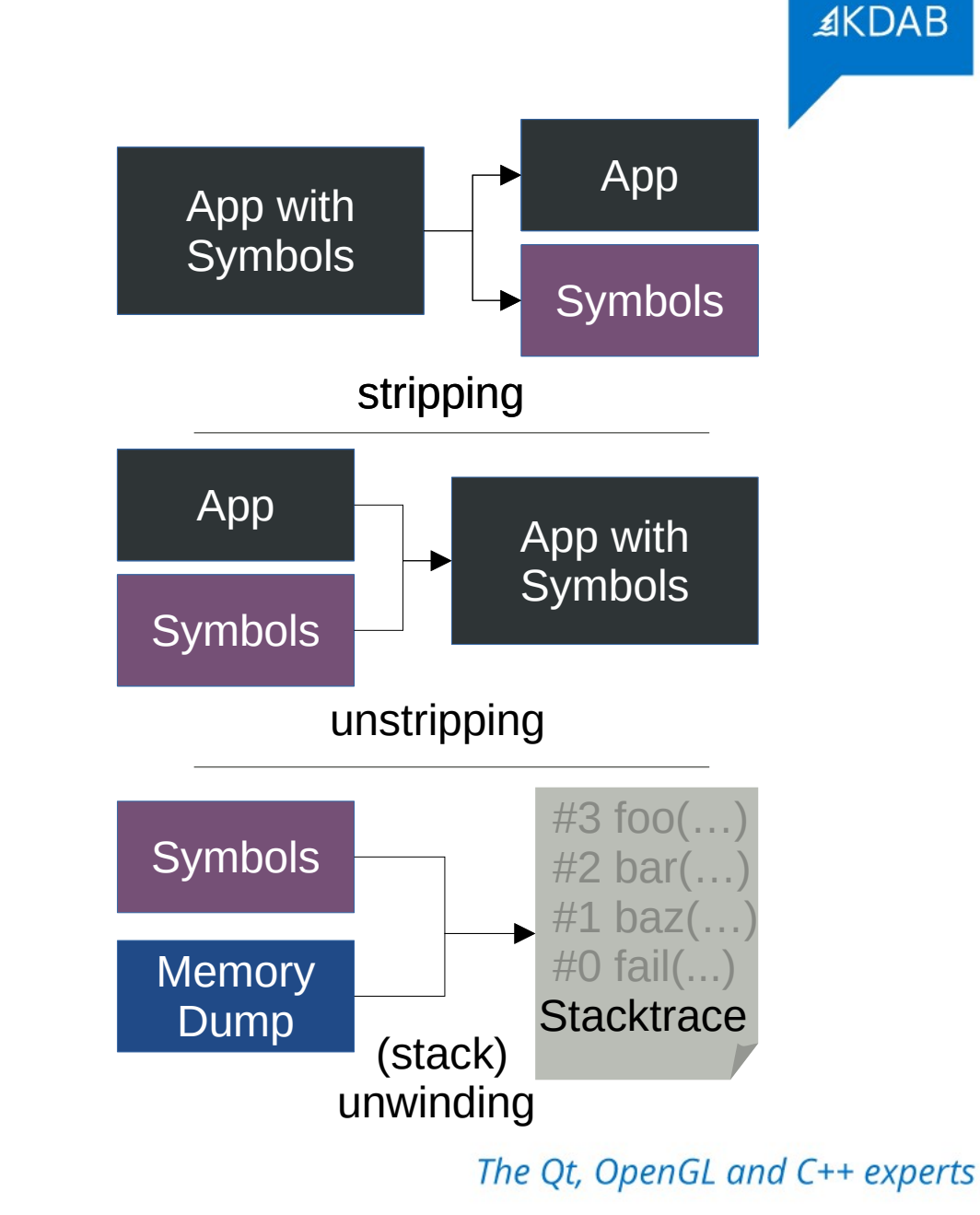

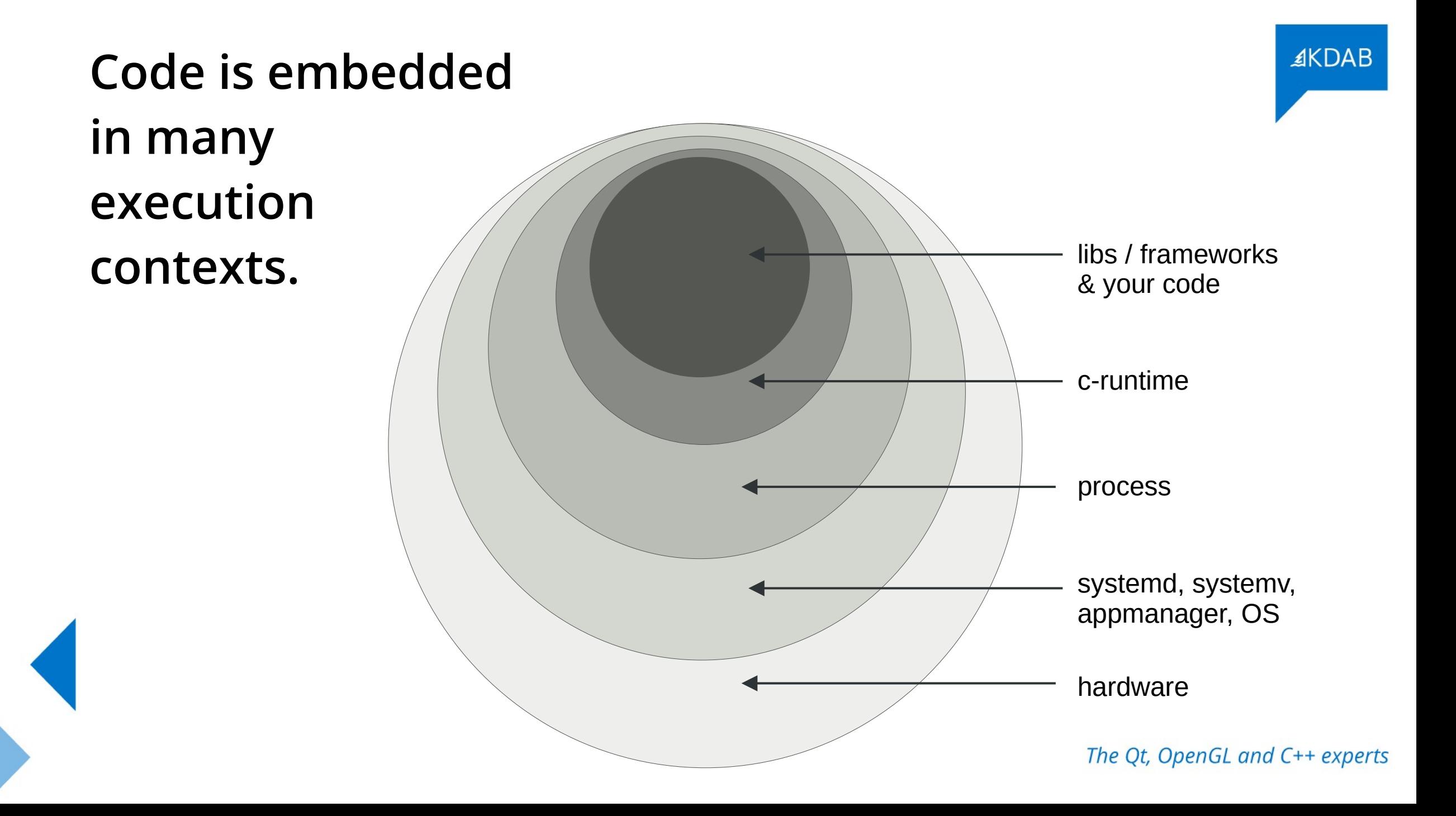

**4 Bytes of Core Memory**: Arduino Module

# **2. Coredumps**

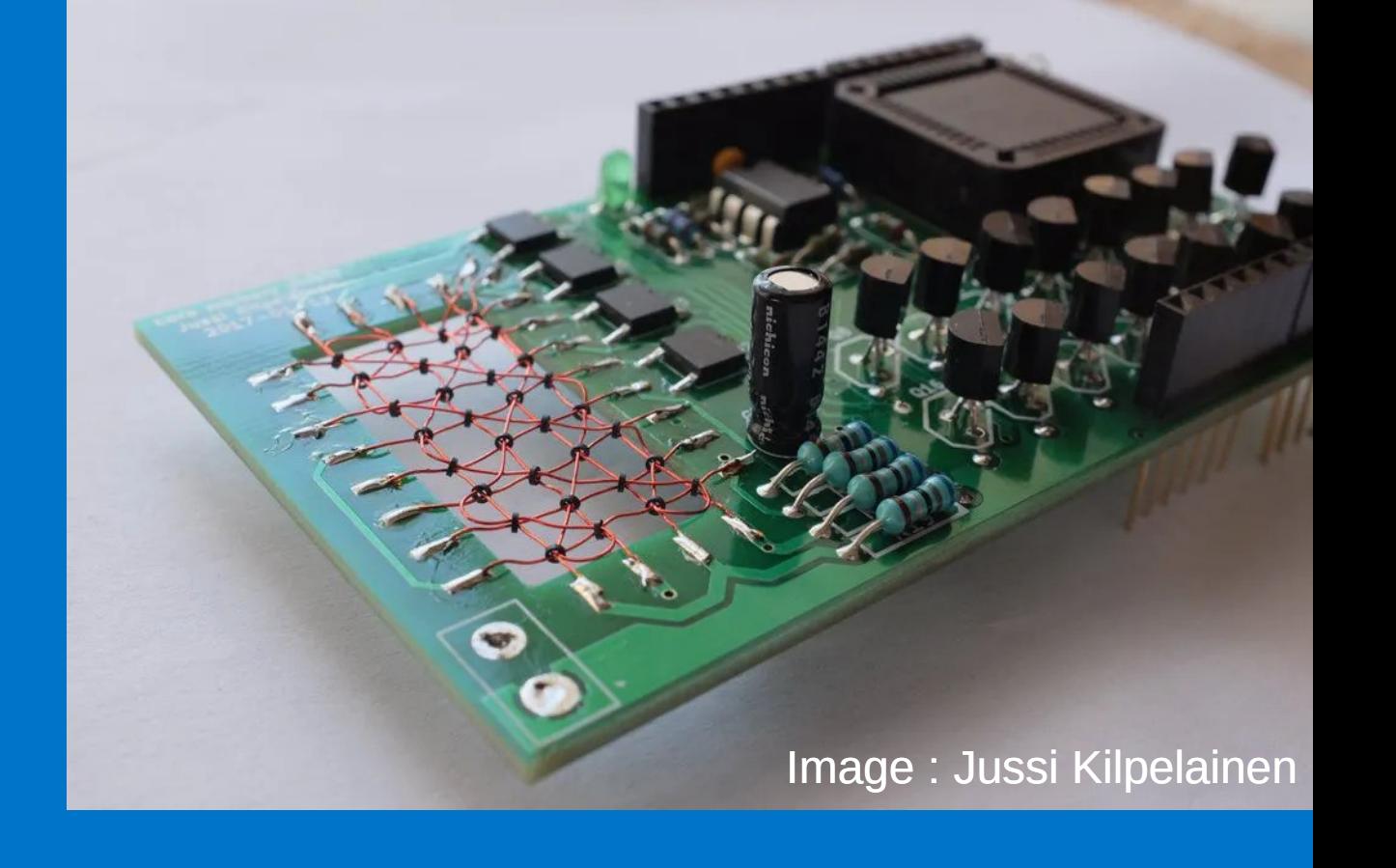

The Qt, OpenGL and C++ experts

≰KDAB

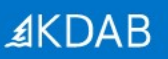

## **What do Coredumps Look Like?**

工 eadے<br>0  $\mathsf \Omega$ art

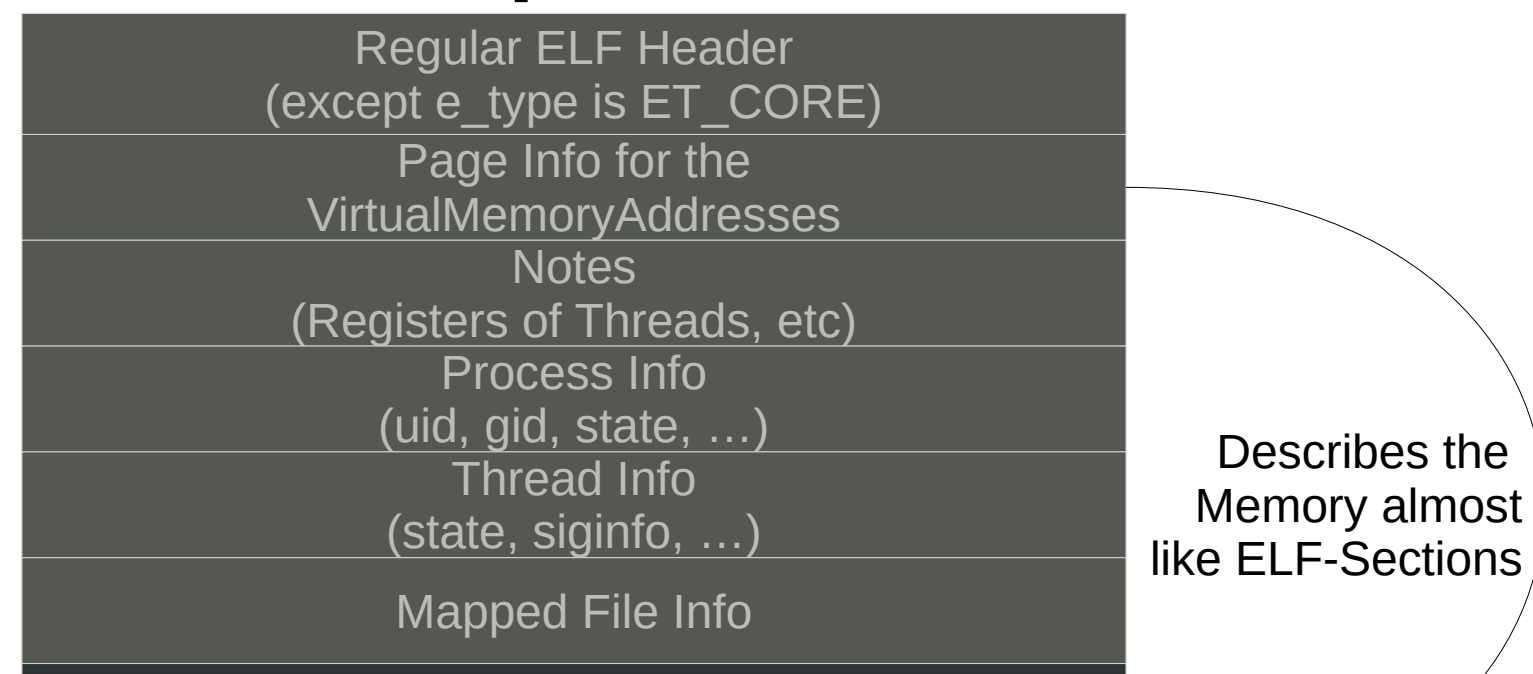

<Dumped Memory>

# **Prerequisites**

- CONFIG\_COREDUMP enabled when compiling the Kernel
- Executable must be readable (cores reveal your secrets...)
- Process must have permissions to write the core

#### **Special problems on embedded:**

- You need enough space to store it
- You need enough bandwidth to transfer it

**AKDAE** 

# **Enable by setting limits**

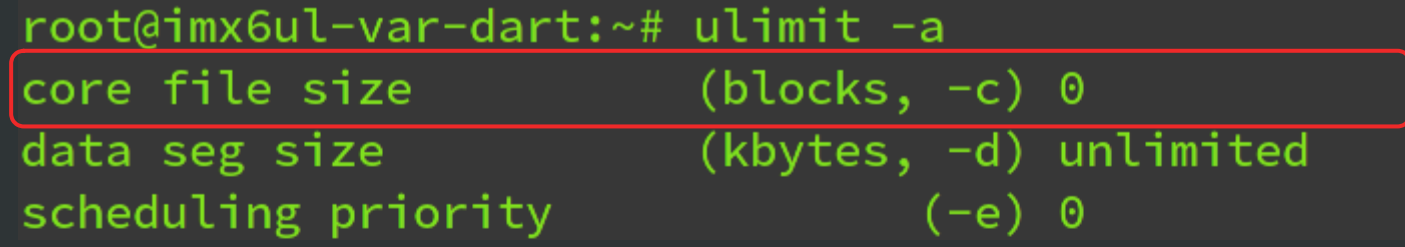

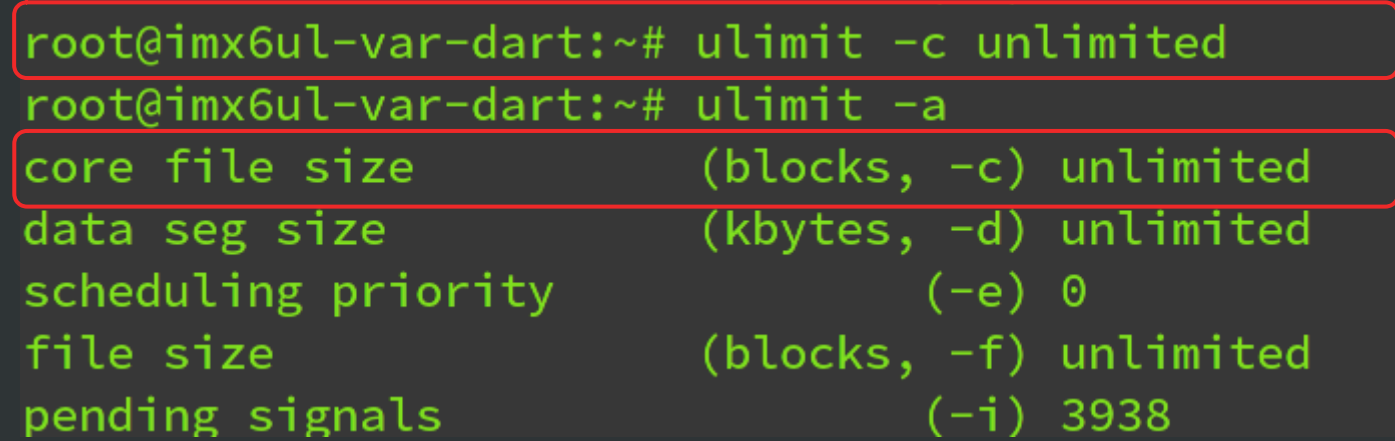

## */proc/sys/kernel/core\_pattern*

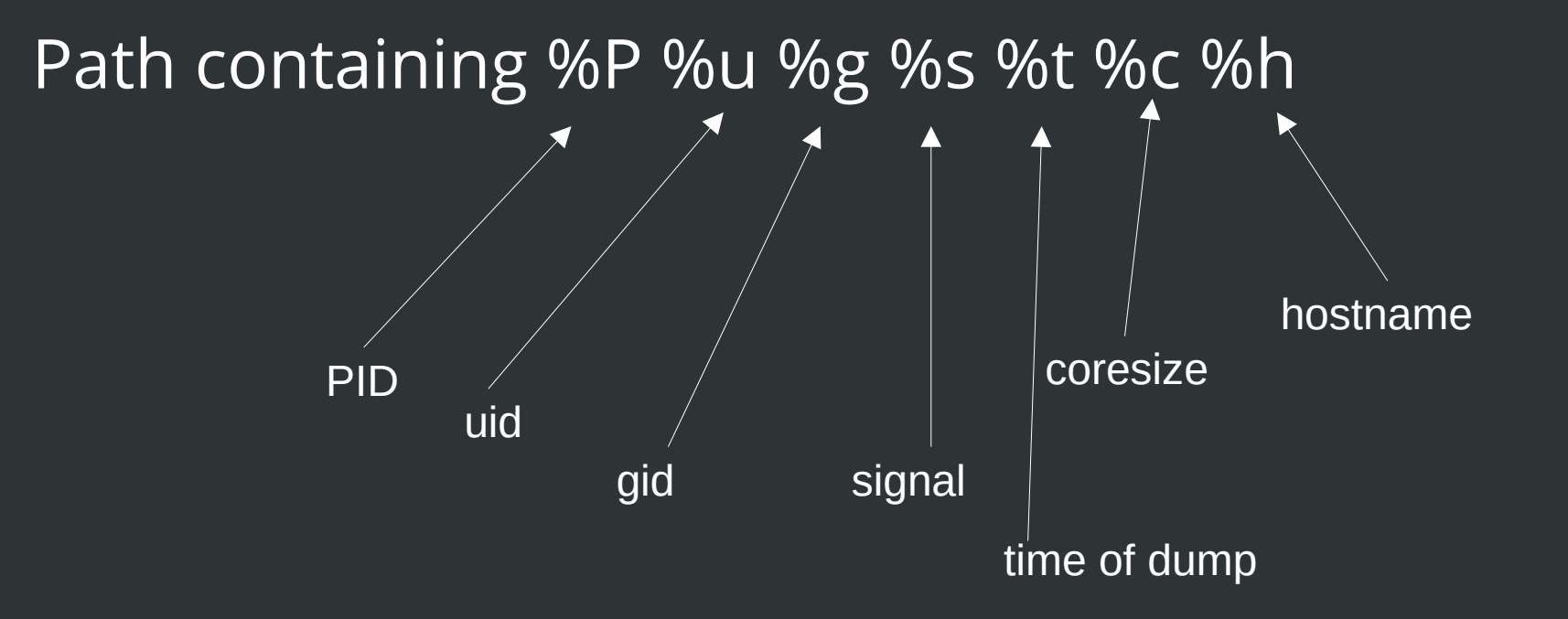

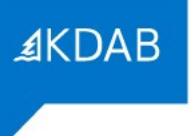

### **Development: have GDB on your target!**

- At the development stage have a gdb on the target
- Find a way to store the coredump
- If you get a crash producing a coredump, rejoin symbols:
	- Use the elfutils bin **eu-unstrip <executable> <symbols>**
	- Repeat for all relevant libraries you need for heap / stack

- It's a bit tedious, it's worth it, if you need heap information
- If no heap is needed, there are better ways

### **Cross-Platform Coredump Analysis**

- A cross-gdb (from your toolchain) on your desktop
- The exact same executable that crashed (with symbols!)
- Symbols for all relevant libraries when it crashed
- The core file
- Optionally /proc/kallsyms from the target
- Carefully feed SDK-paths and libs to get a stacktrace

set sysroot /opt/sdk set solib-search-path /opt/extralibs

## **GDB-Server: A Hybrid**

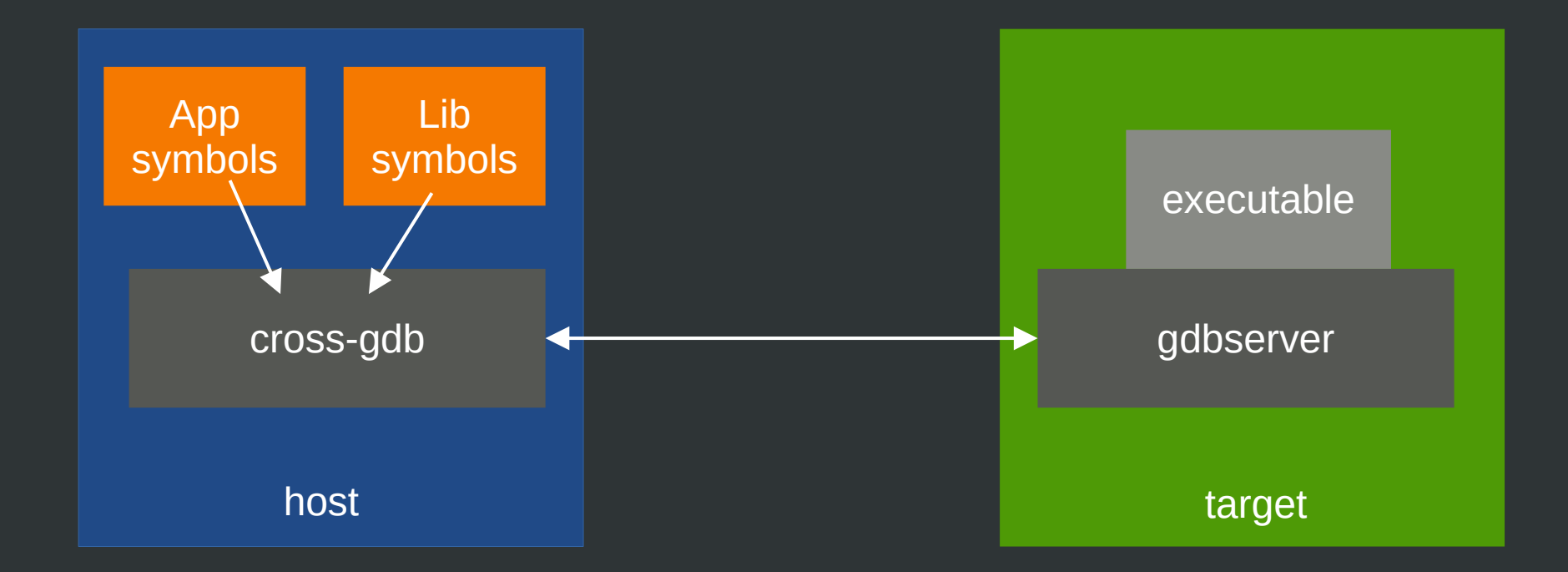

## **Coredumps: Did you know?**

- You can **madvise** memory pages to be excluded from a coredump
	- Use **madvise** with **MADV\_DONTDUMP** flag
- You can pipe coredumps to stdin of another process
	- Make your corePattern start with a | character, followed by the receiving process
	- Systemd coredumpctl does It **|/usr/lib/systemd/systemd-coredump**
- GDBs **gcore** can create a core of a running process – the recording process survives the procedure

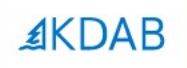

# **Get Nice Stacktraces Easy: Backward-Cpp**

The Qt, OpenGL and C++ experts

## **By François-Xavier Bourlet, @bombela – The Pitch**

christoph@mareike /tmp/backward-cpp/build \$ ./test\_suicide Segmentation fault (core dumped)

Tired of seeing this ?

```
230:
               Prelse {
     Source "/tmp/backward-cpp/test/_test_main.cpp", line 140, in run_test [0x55e66a01cd0c]
#3138:
              pid_t child pid = fork();
              if (child pid == 0) {
       139:>140:exit(state\_cast<int>(test.run());
       141:
              - }
              if (child_pid == -1) {
       142:143:
                error(EXIT_FAILURE, 0, "unable to fork");
#2Source "/tmp/backward-cpp/test/test.hpp", line 92, in run [0x55e66a01d143]
        90:
              TestStatus run() \{bac
Then Try
        91:try f92:do test();
                                                                              kward-cpp :)
                  return SUCCESS;
        93:
        94:
                } catch (const AssertFailedError &e) {
        95:
                  printf("!! %s\n''], e.what());
#137:
              *ptr = 42;38:}
        39:40: TEST_SEGFAULT(invalid_write) { badass_function(); }
        41:
        42: int you shall not pass() {
        43:
              char *ptr = (char *)42;#0Source "/tmp/backward-cpp/test/suicide.cpp", line 37, in badass_function [0x55e66a00e92a]
        35: void badass function() {
              char *ptr = (char *)42;36:37:*ptr = 42;38:}
        39:40: TEST_SEGFAULT(invalid_write) { badass_function(); }
Segmentation fault (Address not mapped to object [0x2a])
!! signal (11) Segmentation fault
christoph@mareike /tmp/backward-cpp/build $
```
## **AKDAB**

## **Backward-cpp**

- Include a header + 1 Line of initialization, done
	- You might need to add some unwinding libraries for it in your Sysroot
- Symbols are necessary in build (-g), fat binaries
- Does stack unwinding in the signal handlers
- Requires access to the source code to print it
- Can be easily customized further
	- $\rightarrow$  This is great for development!

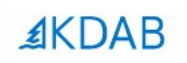

# **The Sanitizers can help you as well.**

The Qt, OpenGL and C++ experts

#### **Crash output** of an executable, instrumented with the gcc/clang **address sanitizer**

AddressSanitizer:DEADLYSIGNAL

```
==46184==The signal is caused by a WRITE memory access.
==46184==Hint: address points to the zero page.
   #0 0x555c1c0f1fd4 in ManualBrewing::setPump
   #1 0x555c1c4d7cf5 in ManualBrewing::qt_metacall
   #2 0x7f9e58707d5f in QQmlPropertyPrivate::write
   #3 0x7f9e58633078 in QV4:: QObjectWrapper:: setProperty
   #4 0x7f9e58633aa8 in QV4:: QObjectWrapper:: setQmlProperty
   #5 0x7f9e58633c46 in QV4:: QObjectWrapper:: virtualPut
   #6 0x7f9e585fe52a in QV4::Object::virtualResolveLookupSetter
   #7 0x7f9e5864c808 (/usr/lib/libQt5Qml.so.5+0x1b0808)
   #8 0x7f9e5865068e (/usr/lib/libQt5Qml.so.5+0x1b468e)
   #9 0x7f9e585ead2d in QV4::Function::call
   #10 0x7f9e58766915 in QQmlJavaScriptExpression::evaluate
   #11 0x7f9e5871962c in QQmlBoundSignalExpression::evaluate
   #12 0x7f9e58719b10 (/usr/lib/libQt5Qml.so.5+0x27db10)
   #13 0x7f9e5874a00c in QQmlNotifier::emitNotify
   #14 0x7f9e57fb5904 (/usr/lib/libQt5Core.so.5+0x2ec904)
   #15 0x7f9e586f76ea in QQmlVMEMetaObject::metaCall
   #16 0x7f9e5874a56d (/usr/lib/libQt5Qml.so.5+0x2ae56d)
   #17 0x7f9e5862f946 (/usr/lib/libQt5Qml.so.5+0x193946)
   #18 0x7f9e58631f39 in QV4:: QObjectMethod:: callInternal
   #19 0x7f9e5865f2f9 in QV4::Runtime::CallPropertyLookup::call
   #20 0x7f9e399d9af1 (/memfd:JITCode:QtQml (deleted)+0xaf1)
```
AddressSanitizer can not provide additional info. SUMMARY: AddressSanitizer: SEGV  $==46184==ABORTING$ 

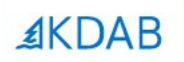

# **No Symbols?, Unwinding Fails? You can still resort to:**

## **»***Desperate-Stack-Reading«*

The Qt, OpenGL and C++ experts

#### **Printing raw stack memory**, garnished with symbols take everything with teaspoons of salt

```
(gdb) set print asm-demangle on
(gdb) x/300a $sp
0x7fffffff8dd0: 0x7ffffff8e70 0x7ffff694bd60 <QQmlPropertyPrivate::write(QObject*, QQmlPropertyData const&, QVariant const&, QQmlContextData*, QFlags<QQmlPropertyData::WriteFlag>
+448>0x7fffffff8e20: 0x555555f208e0 0x5555555e38db <ManualBrewing::gt metacall(OMetaObject::Call, int, void**)+139>
0x7fffffff8e50: 0x555555f208e0 0x7ffff694bd60 <QQmlPropertyPrivate::write(QObject*, QQmlPropertyData const&, QVariant const&, QQmlContextData*, QFlags<QQmlPropertyData::WriteFlag>
+4480x7fffffff8eb0: 0x7ffff01316b8 0x7ffff6842ec6 <QV4::Object::insertMember(QV4::StringOrSymbol*, QV4::Property const*, QV4::PropertyAttributes)+70>
0x7fffffff8f70: 0x555556272508 0x7ffff6877079 <QV4::QObjectWrapper::setProperty(QV4::ExecutionEngine*, QObject*, QQmlPropertyData*, QV4::Value const&)+2601>
0x7ffffffff8fa0: 0x1
```
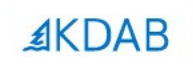

# **3. Signal Handlers can act when its already too late.**

```
They can be registered by std::signal(…)
    void myHandler (int signum)
 3
 5
 6\phantom{1}int main()
 \,8\,\mathsf g10
      //register Handler
11
      std::signal(SIGSEGV, myHandler);
1213
14
```
#### … or POSIX **sigaction(…)** for a bit more elaborate infos on the signal

```
#include <signal.h>
                                                                                                             typedef struct {
    void myHandler (int signum)
 3
                                                                                                                  int si_signo;
 \overline{4}int si_code;
 5
 6\overline{6}union sigval si_value;
                                                                                                                  int si_errno;
 8
    int main()
 9pid t si pid;
                                                                                                                                    Sender
10
      struct sigaction mySigAction;
                                                                                                                  uid t si uid;
11
                                                                                                                                    Info12
      //set Handler
                                                                                                                  void *si_addr;
13
      mySigAction.sa handler = myHandler;
14
                                                                                                                  int si_status;
15
      //register sigAction
                                                                                                                  int si band;
16
      sigaction(SIGSEGV, &mySigAction, NULL);
17
                                                                                                             } siginfo_t; 
18
                                                                                                             //member of sigaction
19 }
```
#### **Signal Handlers / Crashhandlers** look much like plain C code

```
3
    static bool dumpCallback(const google breakpad::MinidumpDescriptor& descriptor,
 4
                               void* context, bool succeeds) {5
 6
 \overline{7}// start new process to turn of pump, heating, etc
        // fork returns 0 for the child
 8
        if (fork()) {
 9
10
            print(f("App Crashed. Dump can be found at: %s\n", descriptor.path());
            const auto& stack = static cast<ScreenManager*>(context)->getStack();
11
12<sup>2</sup>char* filename = strcat(const cast<char*>(descriptor.path()), ".additional")
            int screenStackTrace = open(filename, 0 CREAT | 0 WRONLY, 0644);
13<sup>°</sup>char buf[255];
14
15
            const char* start = "{\"Screenstack\":\"";
16
            write(screenStackTrace, start, strlen(start));
            for (const auto& entry : stack) {
17<sup>2</sup>snprintf(buf, sizeof (buf), "%s ", entry.toStdString().c_str());
18<sup>°</sup>write(screenStackTrace, buf, strlen(buf));
19
20
21
            const char* end = "\"}";
22
            write(screenStackTrace, end, strlen(end));23
            close(screenStackTrace);
24
        } else {
25
            char* const argv[] = \{(char*') "stop.sh", NULL\};execve("/opt/crash/SystemCrashHandler.sh", argv, NULL);
26
27
28
        return succeeded;
29
   \mathbb{R}
```
## **Things not allowed in the Signal Handler**

- Heap allocations are forbidden, because not async-safe
- One is only permitted to execute "safe" operations
	- That is basically everything that **does not use malloc**/**free**
	- Check **man signal-safety** for it
	- Code looks much like pure C-Code then
- Be hyper-careful of *Crashes in Crash Handlers*. You have been warned :)

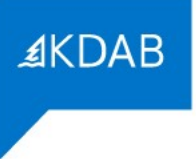

## **Things allowed in the Signal Handler**

- Start new processes (wow!)
- Obviously reading heap memory
- Send signal to self **raise(SIGNAL);**
- Most important for embedded: Reinstate safety in your embedded device
- Check out the KDABs *QML stack trace dumper [1]*.
	- Actually unsafe, because it allocates
	- but worth the gamble in development, its too late anyways, right?

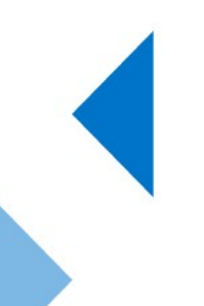

[1] https://github.com/KDAB/KDToolBox/tree/master/qt/qml/QmlStackTraceHelper

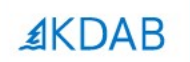

# **4. Watchdog-processes help analyzing infinite loops**

The Qt, OpenGL and C++ experts

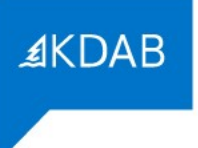

## **It makes sense to have Watchdogs out of the main execution Context**

- There exist not only crashes, but also infinite loops
	- Idea: Reset an external watchdog periodically, infinite loops are detected
- It can make sense to inject SIGABRT from the outside
- A stack trace will be produced and loop analysis is possible

## **The OOM(Out of Memory)-killer**

- Most famous external source of an unwanted termination
- Based heuristics, kills programs to regain memory
- Stack dumps are of limited use in analysis here
	- Use mallinfo() or heap-snapshots to find out the reason of OOM
	- Maybe not your processes fault: write **/proc/meminfo** or the output of **free**
- Sends SIGKILL in rare cases also SIGTERM
	- Use the sigaction() registration to find out if OOM-killer was the sender

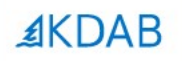

## **Part II: Google Breakpad + Sentry + Yocto**

The Qt, OpenGL and C++ experts

### **General Architecture**

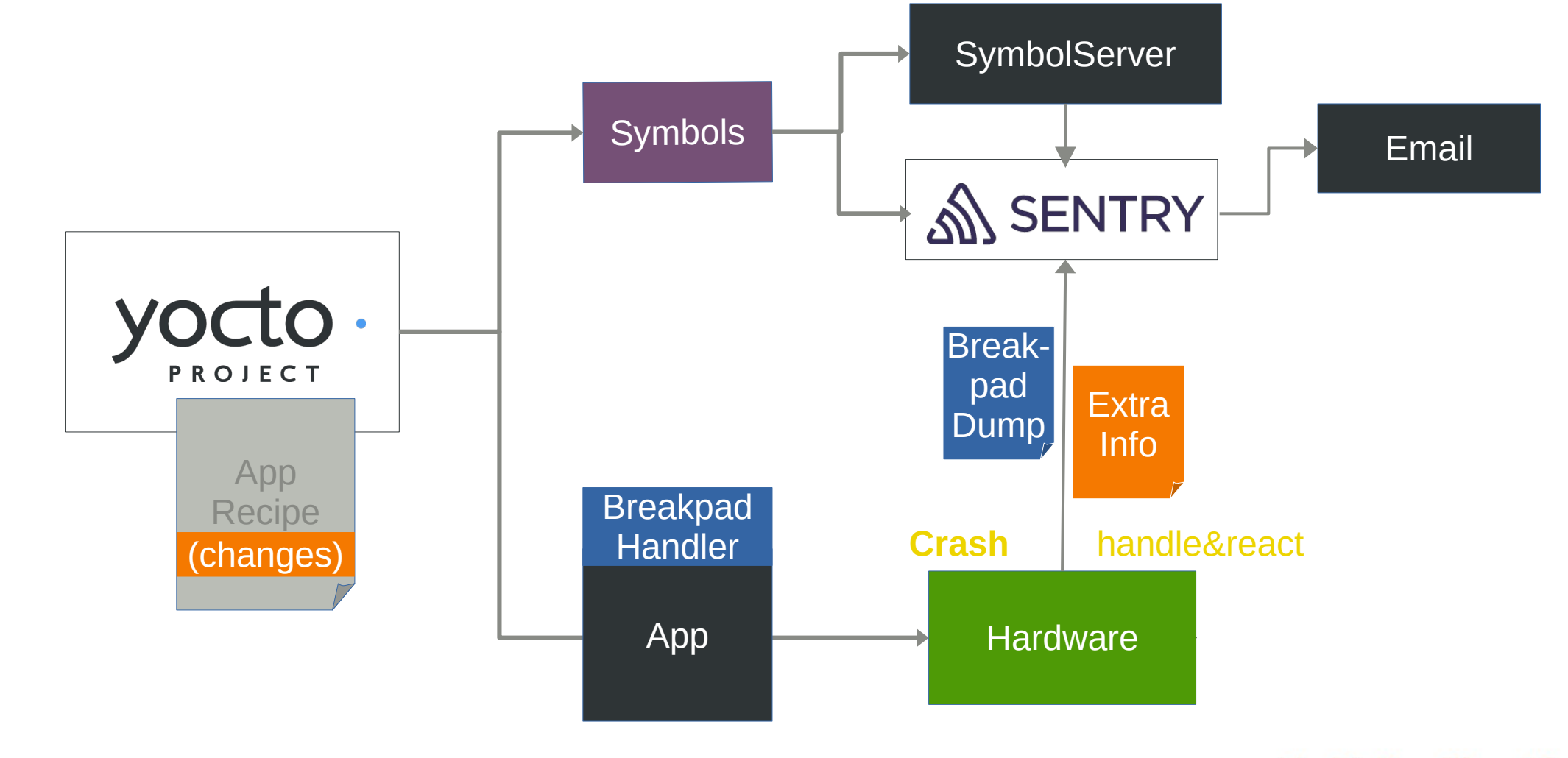

### **Integrate Google Breakpad into Yocto**

- Breakpad recipes included in meta-oe/recipes-devtools
	- Creates all cross-tools needed
	- Creates the header-only library needed for the custom Signal Handler
	- Provides a yocto .bbclass to be added to your app recipe
		- This then splits out symbols before app-binary is stripped by yocto
- Extras can be added in your individual app recipe

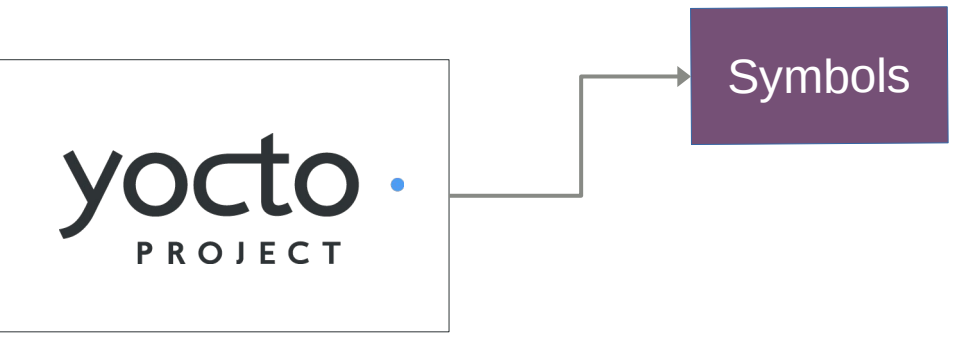

#### **breakpad.bbclass** contains this, always executed for a class inheriting breakpad

```
PACKAGE_PREPROCESS_FUNCS +=
breakpad_package_preprocess () {
   mkdir -p ${PKGD}/usr/share/breakpad-syms
   find ${D} -name ${BREAKPAD_BIN} -exec sh -c "dump_syms {
```
#### **myapp.bb:** I extend the breakpad step to have 2 executables and do the upload on every build

inherit qmake5 **BREAKPAD BIN= BREAKPAD BIN2=** inherit breakpad

```
breakpad_package_preprocess_append () {
   find \S[D] -name \S[BREAKPAD_BIN2] -exec sh -c
                                                                                                               \;
   sentry-cli --url https:// .kdab.com/ --auth-token
upload-dif -o kdab -p er ${PKGD}/usr/share/breakpad-syms/${BREAKPAD_BIN}.sym
   sentry-cli --url https://
                                  .kdab.com/ --auth-token
upload-dif -o kdab -p er ${PKGD}/usr/share/breakpad-syms/${BREAKPAD BIN2}.sym
```
… now every yoctobuild uploads the symbols !

#### For the **other libs**, I use the yocto-built SDK, it contains split debug symbols in .debug folders

christoph@mareike /tmp \$ ls \$SDKTARGETSYSR00T/usr/lib/.debug/ libQt53DInput.so.5.12.2 e2initrd\_helper libgstinsertbin-1.0.so.0.1404.0 libarchive.so.13.3.3 lib0t53DLogic.so.5.12.2 libgstisoff-1.0.so.0.1404.0 libasm-0.175.so libQt53DQuickAnimation.so.5.12.2 libgstmpegts-1.0.so.0.1404.0 libgstnet-1.0.so.0.1404.0 libQt53DQuickExtras.so.5.12.2 libasound.so.2.0.0 libatomic.so.1.2.0 libgstpbutils-1.0.so.0.1404.0 libQt53DQuickInput.so.5.12.2 libbluetooth.so.3.18.16 libgstphotography-1.0.so.0.1404.0 libQt53DQuickRender.so.5.12.2 libgstplayer-1.0.so.0.1404.0 lib0t53DQuickScene2D.so.5.12.2 libbtrfs.so.0.1 libgstreamer-1.0.so.0.1404.0 lib0t53D0uick.so.5.12.2 libbtrfsutil.so.1.0.0  $libbz2.so.1.0.6$  $lipstriff-1.0. so.0.1404.0$ lib0t53DRender.so.5.12.2 libcairo-gobject.so.2.11400.12  $lipstrtp-1.0. so.0.1404.0$ libQt5Bluetooth.so.5.12.2 libcairo-script-interpreter.so.2.11400.12 libgstrtsp-1.0.so.0.1404.0 lib0t5Charts.so.5.12.2

#### Example for **file libQt5Core.so** : It is important, that debug info is present

christoph@mareike /tmp \$ file \$SDKTARGETSYSROOT/usr/lib/.debug/libQt5Core.so.5.12.2 /home/christoph/KDAB/Braumeister/sdk/sysroots/cortexa7t2hf-neon-fslc-linux-gnueabi/usr/lib/.debug/libQt5Core.so.5.12.2: ELF 32-b it LSB shared object, ARM, EABI5 version 1 (GNU/Linux), dynamically linked, BuildID[sha1]=ea22fbb2d6efcba010ba2cf02739cbe31cff7c 7a, for GNU/Linux 4.11.0, with debug\_info, not stripped

#### … from there it is uploaded like all symbs with **sentry-cli**

christoph@mareike /tmp \$ sentry-cli --url https:// .kdab.com/ --auth-token '461 7bd' upload-dif -o kdab -p er \$SDKTARGETSYSROOT/usr/lib/.debug/libQt5Qml.so.5.12.2 Found 1 debug information file Prepared debug information file for upload Uploaded 1 missing debug information file File upload complete: PENDING 286179fe-faec-82c0-7af9-97c1d4ad120d (libQt5Qml.so.5.12.2; arm debug companion)

christoph@mareike /tmp \$

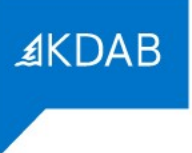

## **More Infos on Google Breakpad**

- Uses Minidumps
	- Originally envisioned by Microsoft
	- Similar to slim cores, but way smaller (around 20KiB)
	- Cross-platform (unix cores don't work on Windows, settled on minidump)
	- Splitting command: **dump\_symbs** *executable* **> /***path/to/destination.symbs*
- Minidump comes with some useful tools
	- **minidump\_stackwalk**: Re-combine Minidump+App+Symbols  $\rightarrow$  get a stack
	- **minidump-2-core**: Converts dump to gdb-readable format
	- and more…

### **Integrate Breakpad in your Code**

- Breakpads library and headers are included in the new SDK when using it in any of your recipes
- Only 2 extra lines in main() are necessary to register
- Of course you can do more in your custom Handler

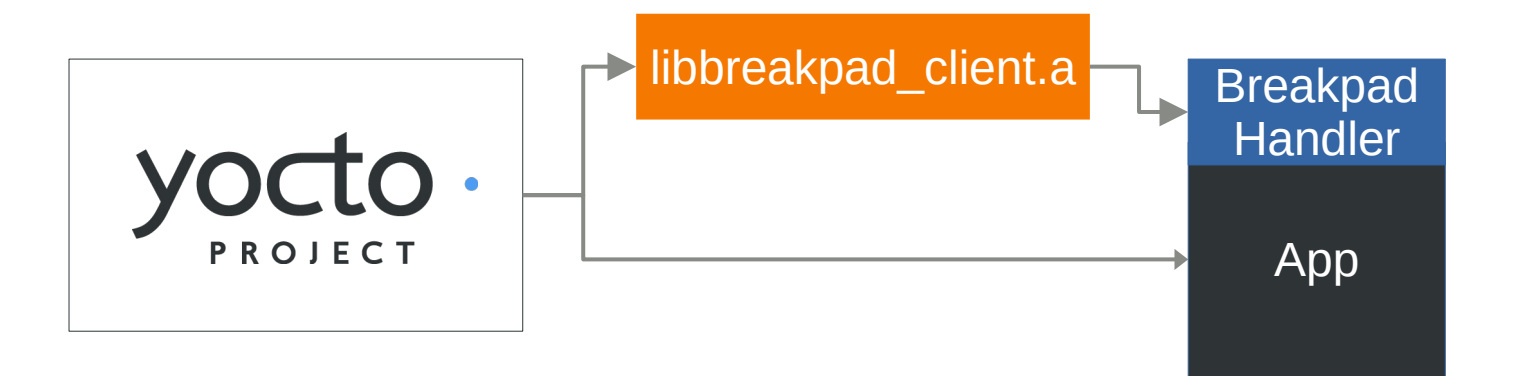

**Register the handler** in your main(), pass any variables to be used

```
33
34
   int main(int argc, char *argy[])
35<sub>1</sub>\mathcal{A}36 \frac{1}{1}...
37
38
   #ifndef TARGET
39
        google breakpad::MinidumpDescriptor descriptor("/home/root/crashreports/");
                                                                                                                  Register Breakpad
        google breakpad::ExceptionHandler eh(descriptor, NULL, dumpCallback, screenManager, true, -1);
40
   #endifHandler
41
42
 Include Breakpad Header,
```
Write Extra Information

#### Handle crashes and write extra information

```
1 #ifdef Target
 2 //Breakpad Crashreporter
    #include "client/linux/handler/exception handler.h"
 3
    static bool dumpCallback(const google breakpad::MinidumpDescriptor& descriptor,
                              void* context, bool'succeeded) {
 6
 \, 8// start new process to turn of pump, heating, etc
        // fork returns 0 for child
 \overline{9}10
        if (fork()) {
11
            printf("App Crashed. Dump can be found at: \sin, descriptor.path());
12auto\& stack = static cast<ScreenManager*>(context)->getStack();
            char* filename = strcat(const cast<char*>(descriptor.path()), ".additional");
1314
            int screenStackTrace = open(filename, 0 CREAT | 0 WRONLY, 0644);
            char buf[255];
15
16
            const char* start = "\{\{\``Screenstack\\"\;\;:\;\;"\;\;;\;\;17
            write(screenStackTrace, start, strlen(start));
18
            for (const auto& entry : stack) {
19
                snprintf(buf, sizeof (buf), "%s ", entry.toStdString().c str());
                write(screenStackTrace, buf, strlen(buf));
20
21
22
            const char* end = "\"}";
23
            write(screenStackTrace, end, strlen(end));24
            close(screenStackTrace);
\n  <i>n</i>\sqrt{2\pi a}
```
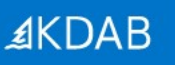

### **Sending the Information**

- Let a daemon check the crash folder for crashes
	- Not known if device has connectivity
	- Daemon checks periodically if a minidump is available
	- If allowed in the User-settings, Info is uploaded to the sentry server
- For now, no logs are uploaded, maybe in the future… et al. and the set of the set of the set of the set of the set of the set of the set of the set of the set of the set of the set of the set of the set of the set of the set of the set of the set of the set of the s

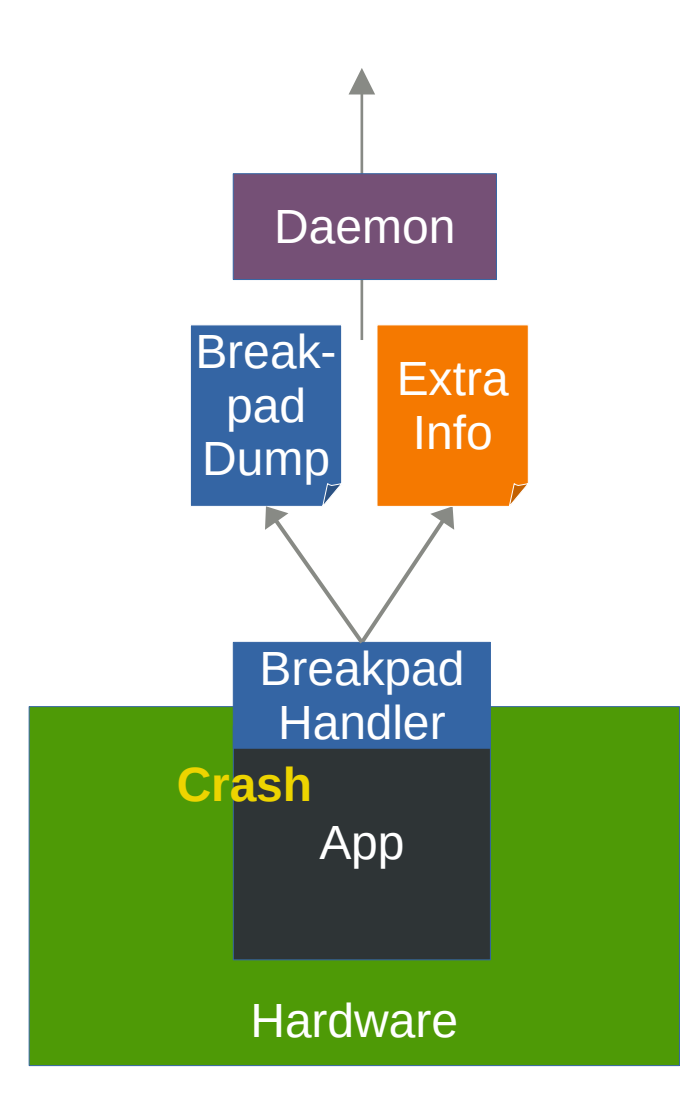

#### Snip from the Crashdaemon, A file watcher looks for crash data and uploads it, when possible Extra tag info is garnished for sentry

```
10
       QFile additional(s crashReportPath + filename + ".additional");
11additional.open(QIODevice::ReadOnly);
       const QByteArray tags = additional.readAll();
1213
       additional.close();
14
15
       QFile crashreport(s crashReportPath + filename);
       crashreport.open(QIODevice::ReadOnly);
16
17
       const QByteArray report = crashreport.readAll();
       crashreport.close();
18
19
20
       QHttpMultiPart* multipart = new QHttpMultiPart(QHttpMultiPart::FormDataType);21
22
       QHttpPart reportPart;
23
       reportPart.setHeader(QNetworkRequest::ContentTypeHeader, QVariant("application/octet-stream"));
       reportPart.setHeader(QNetworkRequest::ContentDispositionHeader, QVariant("form-data; name=\"upload file minidump\"; filename=\"" + filename + "\""));
24
25
       reportPart.setBody(report);
26
27
       QHttpPart jsonPart;
        jsonPart.setHeader(QNetworkRequest::ContentDispositionHeader, QVariant("form-data; name=\"sentry\""));
28
29
        jsonPart.setBody("{\\"tags\" : " + tags + "}");30
31multipart->append(reportPart);
32
       multipart->append(jsonPart);
33
34
       const QUrl uploadUrl(QUrl("https://
                                                   A.kdab.com/api/3/minidump/?sentry key=13
                                                                                                                       e8") ) ;
       QNetworkRequest request(uploadUrl)
35
36
```
### **Result: Sentry collects the Crashes**

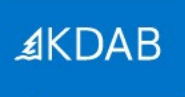

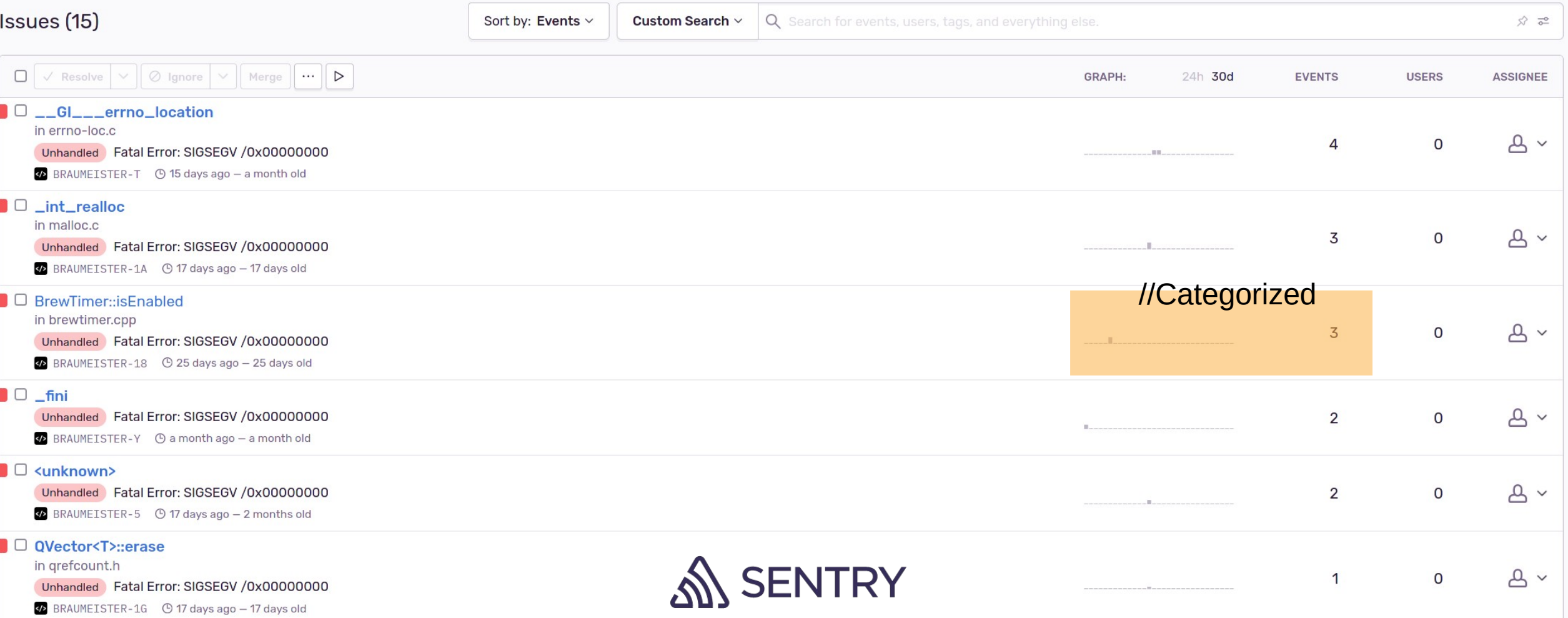

The Qt, OpenGL and C++ experts

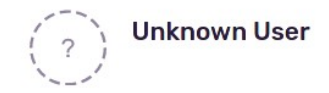

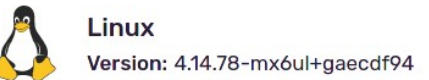

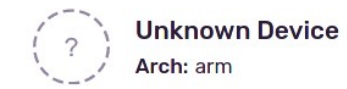

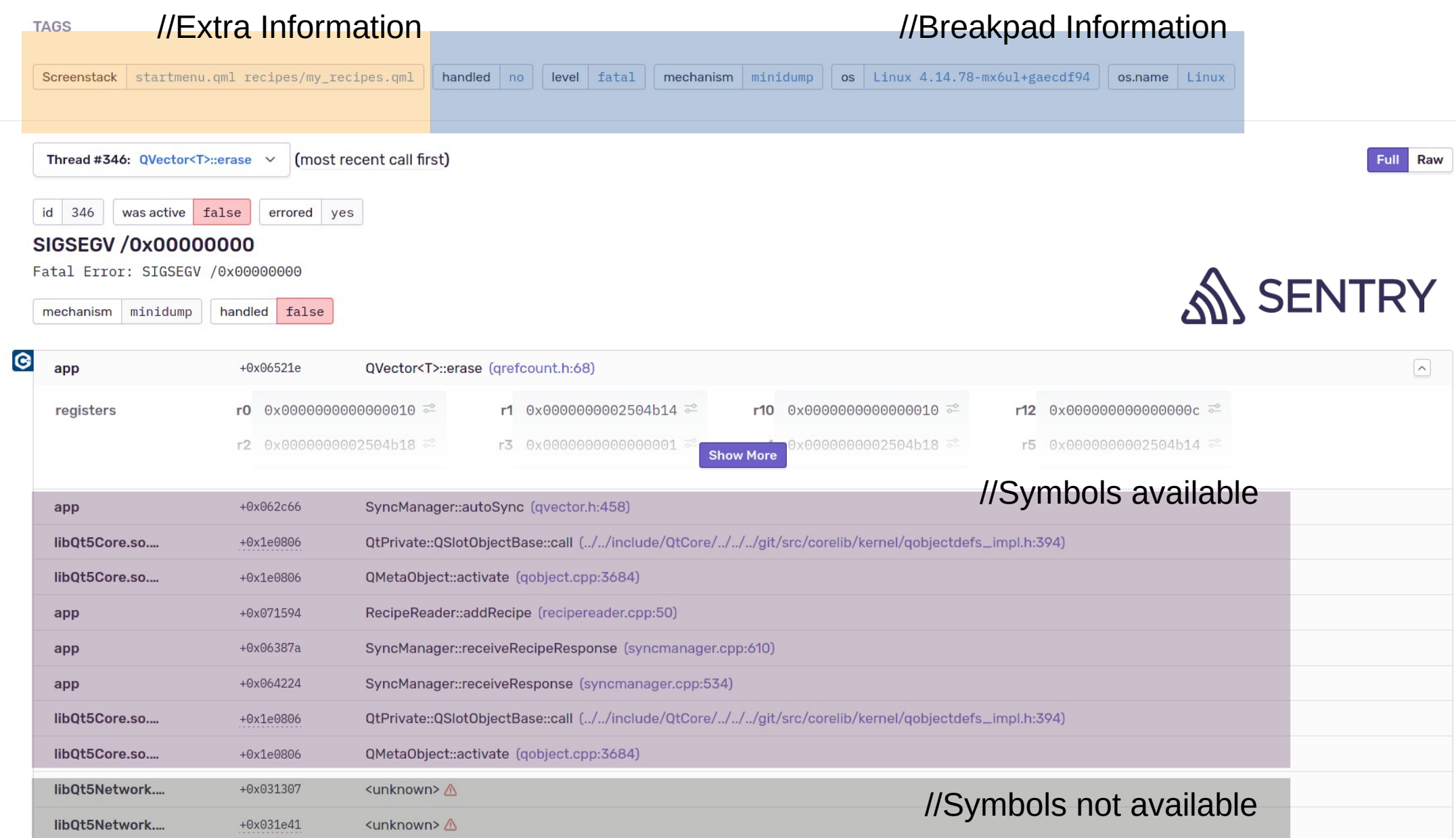

+ experts

#### ≰KDAB

### **Mail**

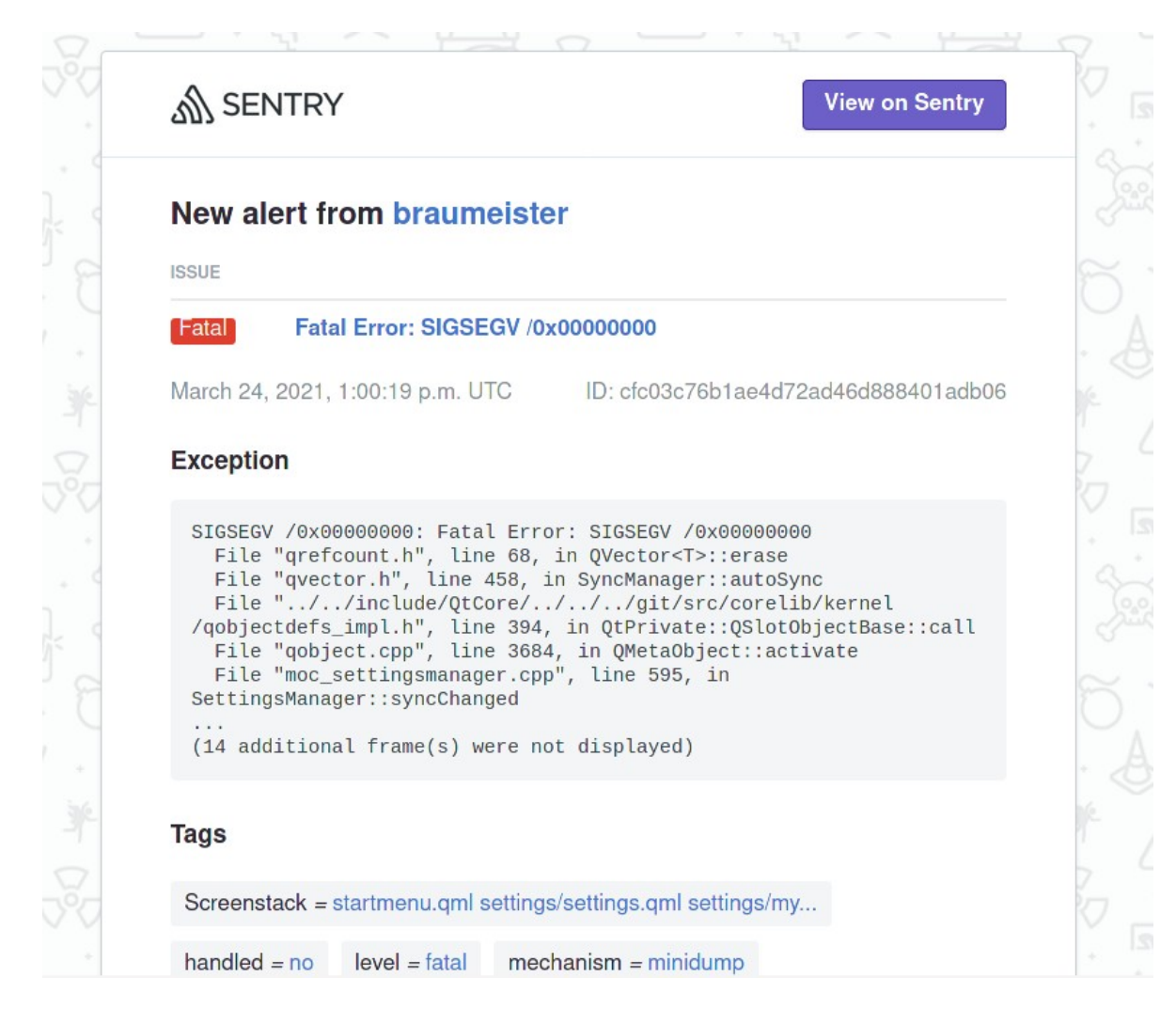

## **AKDAB**

### **More about Sentry**

- Clustering of crashes is configurable
- Supports many dump formats
	- Not in this talk: Sentry Native Dumps
- Supports external symbol servers
	- Some Companies (Microsoft, Autodesk, …) offer symbols even for their closed-source products online

• Self-hosted, or ~25€/mo

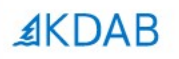

# **GDPR? <I'm not a lawyer>, but…**

The Qt, OpenGL and C++ experts

## **On uploading crash***(=user)***data**

- We run it for development/staging/testing only
- If production is involved, plan to make it opt-in for users
- Practically, stack information might contain all information

*If dumps are anonymous and your users know that telemetry is recorded and for what purpose the data is collected, one should be fine.*

*… </but I'm not a lawyer>*

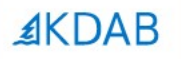

#### **Overall, there is still much one can do, when its already too late** #1

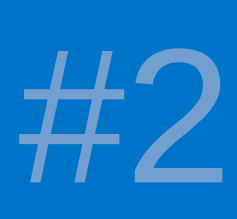

**I showed you classic ways in theory and one way I like in practice**

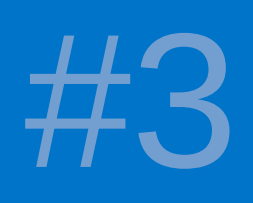

**Invest in learning from your crashes —it pays off plenty!**

The Qt, OpenGL and C++ experts

## **Pointers and Sources**

- *[Strip and unstrip Symbols]* https://sourceware.org/elfutils/
- *[4Byte Ferrite Core Memory for Arduino] https://www.tindie.com/products/kilpelaj/corememory-shield-for-arduino/*
- *[Anatomy of a coredump]* https://www.gabriel.urdhr.fr/2015/05/29/corefile/
- [*Prerequisits for coredumps*] https://man7.org/linux/man-pages/man5/core.5. html
- [*Stacktraces with Backward-cpp*] https://github.com/bombela/backward-cpp
- [*Stacktraces from the Address the Sanitizer*] https://clang.llvm.org/docs/AddressSanitizer.html
- [*Handlers std::signal(…)*] https://en.cppreference.com/w/cpp/utility/program/ signal
- [*Handlers Sigaction*] https://pubs.opengroup.org/onlinepubs/9699919799/fu nctions/sigaction.html
- [*Infos on OOM killer*] https://docs.memset.com/other/linux-s-oom-processkiller
- [*Breakpad Yocto Recipe*] https://git.congatec.com/yocto/meta-openembedded/c ommit/a4657e4395e0714198c34f02c54043edb8baeafb
- [*Mozilla Minidump Tools*] https://github.com/mozilla-services/minidumpstackwalk
- [*Sentry, Sentry-CLI*] https://sentry.io https://docs.sentry.io/product/cli/

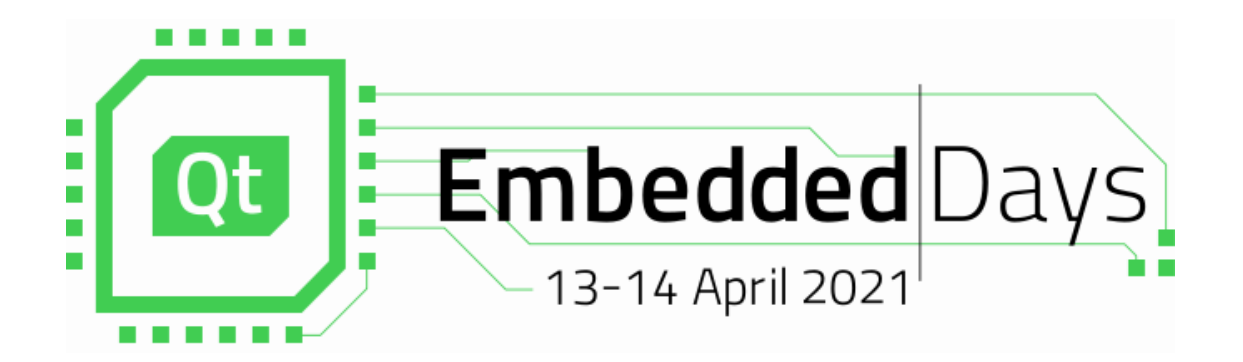

# **End Of Talk!**

# **I will answer all questions, AMA!**

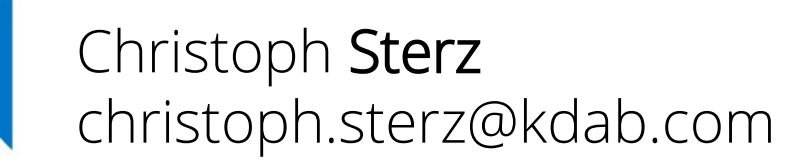

≰KDAB